# **FERRAMENTA GRÁFICO-INTERATIVA PARA O PROJETO DE VIGAS DE EDIFÍCIOS DE CONCRETO ARMADO**

**Christiana Mauricio Niskier Marta de Souza Lima Velasco Luiz Fernando Martha**  *cniskier@yahoo.com.br marta@civ.puc-rio.br lfm@civ.puc-rio.br* Departamento de Engenharia Civil, Pontifícia Universidade Católica do Rio de Janeiro – PUC-Rio Rua Marquês de São Vicente, 225, 22453-900, Rio de Janeiro - RJ – Brasil

*Resumo. Este trabalho visa o desenvolvimento de uma ferramenta gráfica interativa para a modelagem e dimensionamento de vigas de edifício de concreto armado seguindo as prescrições da nova norma brasileira NBR 6118 (2003). Foi utilizado como base o programa FTOOL, que se destina ao ensino do comportamento estrutural de pórticos planos. O método de dimensionamento utilizado para as seções de concreto submetidas à flexão é o de Ferreira da Silva Jr. Para que esta nova ferramenta fosse incorporada ao programa FTOOL, este teve que sofrer algumas modificações: definição do material concreto armado, com os diversos tipos e propriedades para o concreto e para o aço; definição de seções transversais típicas de vigas de concreto armado, incluindo posicionamento da armadura e cobrimento; dimensionamento das seções de concreto armado à flexão normal composta e ao cisalhamento incorporando as recentes atualizações da norma brasileira; desenho das armaduras necessárias e adotadas.* 

*Palavras-chave: Ferramenta gráfica, Concreto armado, Vigas* 

# **1. INTRODUÇÃO**

 O trabalho busca o desenvolvimento de uma ferramenta gráfica interativa para o dimensionamento de vigas de concreto armado tanto à flexão quanto ao cisalhamento. O objetivo básico é apresentar uma nova versão do programa FTOOL (FTOOLRC) que incorpora essas ferramentas para o ensino, pré-dimensionamento e verificação de vigas de edifícios de concreto armado. Este trabalho estende desenvolvimentos anteriores do FTOOL, em particular o de Kaefer (2000).

 O FTOOL (*Two-dimensional Frame Analysis Tool*) é um programa gráfico interativo que se destina ao ensino do comportamento estrutural de pórticos planos. Além de ser uma ferramenta simples, o programa une em uma única interface recursos para uma eficiente criação e manipulação do modelo (pré-processamento), aliados a uma análise ágil e transparente da estrutura e a uma visualização de resultados rápida e efetiva (pósprocessamento) (Martha, 2002).

 Nesta nova versão do programa, as vigas são analisadas isoladamente ou em conjunto dentro de um modelo estrutural plano de um edifício. O dimensionamento é feito de uma forma automática, com a mesma simplicidade e eficiência que o FTOOL apresenta na sua versão original. Tendo em vista que a facilidade com que o dimensionamento é realizado é a chave para o ensino do projeto de vigas de concreto armado, o FTOOLRC permite que diversas alternativas e suas conseqüências sejam testadas em pouco tempo, permitindo um ganho muito rápido de sensibilidade de projeto. Além do ensino, o programa pode ser um grande aliado na etapa de pré-dimensionamento e verificação, evitando assim o uso de programas mais sofisticados e de uso mais complicado.

### **2. DIMENSIONAMENTO DE VIGAS DE EDIFÍCIOS DE CONCRETO ARMADO**

 Os métodos e as rotinas utilizados para o dimensionamento das vigas de concreto armado estão de acordo com as prescrições da nova norma NBR 6118 (2003). Devido à facilidade do cálculo automático pelo computador, o diagrama parábola retângulo do concreto é utilizado no dimensionamento.

 Para a sistematização do dimensionamento das seções de concreto armado submetidas à flexão será utilizado o trabalho de Jayme Ferreira da Silva Jr (1971), mais conhecido como método de Silva Jr. Os algoritmos são capazes de identificar a região em que se encontra a peça e, através de procedimentos diretos ou iterativos, de dimensionar a peça para qualquer combinação de força normal e momento fletor.

#### **2.1 Flexão normal composta**

 Para o dimensionamento à flexão normal composta das seções transversais das vigas, os esforços solicitantes de cálculo,  $N_d$  e  $M_d$ , calculados pelo programa FTOOL, são aplicados no centro geométrico da seção de concreto. O momento  $M_d$  é suposto positivo quando traciona a borda inferior e comprime a borda superior.

 A profundidade relativa da linha neutra, a força normal e o momento fletor, todos na forma adimensional, são definidos pelas Eqs. (1), (2) e (3) respectivamente, sendo  $f_{cd}$  a resistência à compressão de cálculo do concreto, A<sub>c</sub> a área da seção transversal e h a altura da seção.

$$
\beta_x = \frac{x}{h} \,. \tag{1}
$$

$$
v = \frac{N_d}{0.85 \cdot f_{cd} \cdot A_c} \,. \tag{2}
$$

$$
\mu = \frac{M_d}{0.85 \cdot f_{cd} \cdot A_c \cdot h}.
$$
\n(3)

 O método utilizado para o dimensionamento é o de Ferreira da Silva Jr., relativo às zonas de solicitação. Este método distribui os esforços atuantes dentro de zonas de dimensionamento criadas em função de valores dos esforços normais e momentos fletores resistentes. Em função da locação dos pontos dentro destas regiões, são determinadas as equações das taxas das armaduras  $\rho_1$  e  $\rho_2$ . (Torrico & Barbosa, 2000)

 Silva Jr. mostrou a existência de seis zonas de solicitação. Cada ponto do plano da Fig. 1, definido pelo par  $(v, \mu)$ , pertence a uma determinada zona, que é definida pelas armaduras (tração e compressão) e pelo número de faces a serem armadas (uma, duas ou nenhuma):

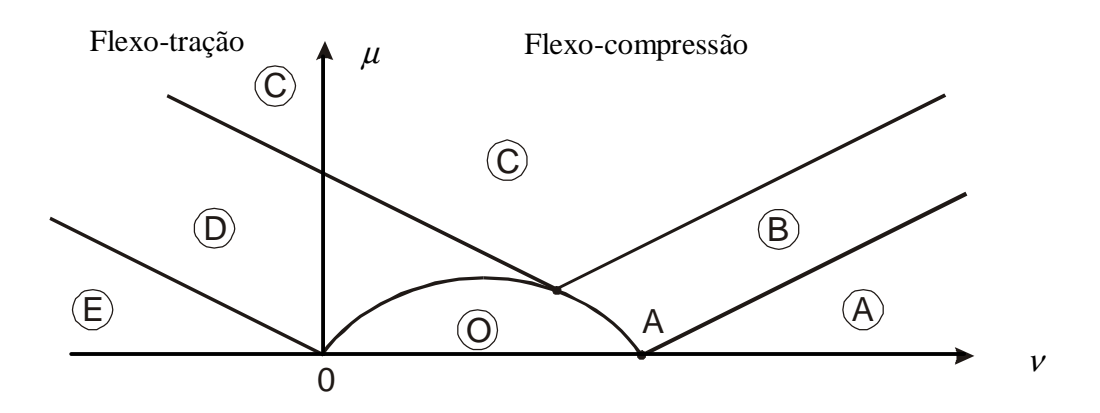

Figura 1- Zonas de solicitação, adaptada de Santos (1994).

**Zona A**: as duas armaduras,  $A_{s1}$  e  $A_{s2}$  (inferior e superior, respectivamente), são comprimidas;

**Zona B**: é a transição entre as zonas A e C; tem-se somente a armadura  $A_{s2}$  (armadura comprimida pelo momento fletor atuante); a outra, *As*<sup>1</sup> , é mínima de norma;

**Zona C**: a armadura  $A_{s1}$  é tracionada e a armadura  $A_{s2}$  é comprimida;

**Zona D**: é a transição entre as zonas C e E; só há uma armadura  $(A_{st})$  tracionada; o esforço resistente de compressão é fornecido apenas pelo concreto;

**Zona E**: as duas armaduras ( $A_{s1}$  e  $A_{s2}$ ) são tracionadas;

**Zona O**: não há necessidade de armadura (só a mínima de norma); a seção foi superdimensionada.

 O traçado das retas que separam as zonas é efetuado de acordo com as equações de equilíbrio e as condições de contorno de cada uma das zonas.

Nas zonas A, C e E o número de incógnitas (três incógnitas -  $A_{s1}$ ,  $A_{s2}$  e  $\beta_{r}$ ) é maior que o número de equações de equilíbrio (duas equações). Se não se fixar previamente a posição da linha neutra haverá um caso de multiplicidade de soluções. Por este motivo, o valor de  $\beta_x$ 

tem que ser escolhido e, da infinidade de soluções possíveis, deve-se escolher a mais econômica:

- Zona A:  $\beta_x \rightarrow \infty$ , isto é, a deformação é constante e igual a  $2\%$  em toda a seção (reta b dos domínios), conforme a Fig. 2.
- Zona C:  $\beta_x = \beta_{x,\text{lim}}$ , onde  $\beta_{x,\text{lim}}$  é igual ao  $\beta_x$  correspondente ao limite entre os domínios 3 e 4.
- Zona E:  $\beta_x \rightarrow -\infty$ , isto é, a deformação é constante e igual a -10‰ em toda a seção (reta *a* dos domínios), conforme a Fig. 2.

Nas zonas B e D só há uma incógnita com relação à armadura. A segunda incógnita,  $β<sub>x</sub>$ , tem valor único e determinável por equação de equilíbrio.

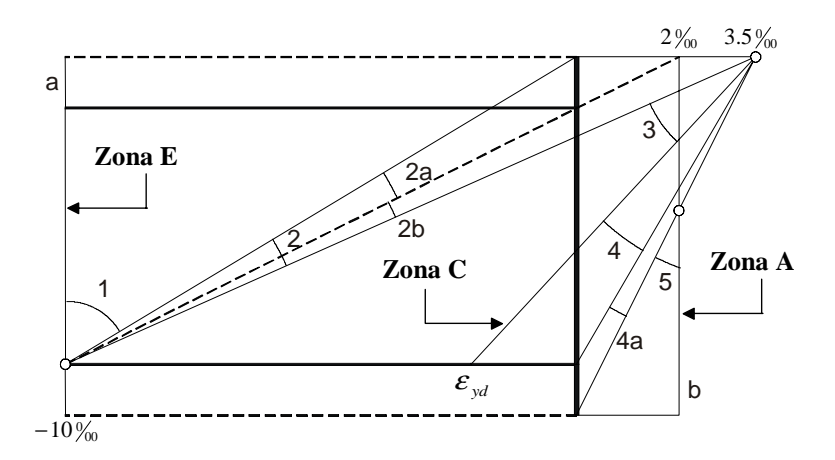

Figura 2-Relação entre os domínios de deformação e as zonas de solicitação.

#### **2.2 Valores limites para armaduras longitudinais de vigas**

 Segundo a norma NBR 6118 (2003), a armadura mínima necessária para o dimensionamento à flexão é:

$$
A_{s,\min} = \omega_{\min} \cdot \frac{A_c \cdot f_{cd}}{f_{yd}} \ge 0.0015. \tag{4}
$$

onde  $A_c$  é a área da seção transversal de concreto,  $f_{vd}$  a resistência de cálculo ao escoamento do aço e  $\omega_{\text{min}}$  a taxa mecânica mínima de armadura dada pelos valores segundo a tabela 1:

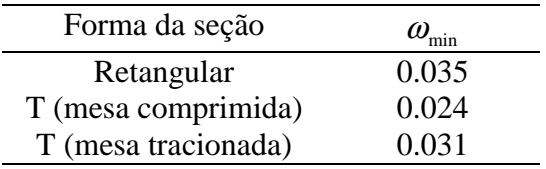

Tabela 1. Taxas mínimas de armadura de flexão para vigas.

 A norma NBR 6118 (2003) também recomenda que a soma das armaduras de tração e compressão não deve ter valor maior que 4% A<sub>c</sub>, calculada na região fora da zona de emendas:

 $(A_{s1} + A_{s2}) \leq 0.04 \cdot A_{c}$ . (5)

#### **2.3 Metodologia de cálculo**

 Dados os parâmetros geométricos da seção transversal, a altura útil *d* e os esforços de cálculo  $N_d$  e  $M_d$ , o cálculo de  $\rho_1$  e  $\rho_2$  segue a seguinte metodologia, de acordo com Santos (1994):

- 1. calculam-se os coeficientes adimensionais  $v e \mu$ ;
- 2. determinam-se os limites entre as zonas;
- 3. verifica-se em que zona se encontra a solicitação dada a partir da localização do ponto  $(\nu, \mu)$ ;
- 4. fixa-se ou determina-se o valor de  $\beta$ ;
- 5. tendo  $β<sub>x</sub>$ , têm-se  $η$  (resultante de compressão do concreto, adimensional),  $η<sup>′</sup>$ (momento fletor resistente do concreto, adimensional), as deformações e conseqüentemente as tensões reduzidas adimensionais;
- 6. calcula-se as taxas geométricas de armadura e as áreas de aço;
- 7. verifica-se a área de aço mínima e máxima conforme o item anterior.

#### **2.4 Dimensionamento à força cortante**

 Para o dimensionamento das seções transversais das vigas à força cortante são utilizados os conceitos e as considerações da norma NBR 6118 (2003). A nova norma brasileira continua baseando-se no modelo da treliça de Mörsch para a obtenção da armadura transversal. No entanto, o cálculo, assim como as verificações necessárias, passaram a ser efetuados em termos de forças atuantes ao invés de tensões.

 As condições fixadas pela norma para elementos lineares admitem dois modelos de cálculo. Neste trabalho adotou-se o modelo de cálculo I, que admite diagonais de compressão inclinadas de  $45^\circ$  em relação ao eixo longitudinal do elemento estrutural e admite ainda que a parcela complementar  $V_c$  tenha valor constante, independentemente de  $V_{sd}$ , onde:

*Vc* - parcela de força cortante absorvida por mecanismos complementares aos da treliça;

*Vsd* - força cortante solicitante de cálculo na seção.

 A resistência do elemento estrutural deve ser considerada satisfatória quando são atendidas as seguintes condições:

$$
V_{sd} \le V_{Rd2} \tag{6}
$$

$$
V_{sd} \le V_{Rd3} \tag{7}
$$

sendo  $V_{Rd2}$  a força cortante resistente de cálculo, relativa à ruína das diagonais comprimidas de concreto, e  $V_{Rd3}$  a força cortante resistente de cálculo, relativa à ruína por tração diagonal.

Para elementos estruturais de concreto armado a parcela *V<sub>c</sub>* pode ter os seguintes valores:

$$
V_c = 0. \tag{8}
$$

$$
V_c = V_{c0} \tag{9}
$$

sendo a Eq. (8) utilizada para elementos estruturais tracionados quando a linha neutra se situa fora da seção e a Eq. (9) na flexão simples e na flexo-tração com a linha neutra cortando a seção.  $V_{c0}$  é o valor de referência para  $V_c$  quando a inclinação da biela de compressão é igual  $a\ 45^{\circ}$ .

 A parcela de força cortante resistida pela armadura transversal será a força cortante solicitante de cálculo  $V_{sd}$ , subtraída da parcela  $V_c$ :

$$
V_{sw} = V_{sd} - V_c \tag{10}
$$

 A armadura transversal necessária por unidade de comprimento, *Aspm* , pode ser obtida por:

$$
A_{sym} = \frac{V_{sw}}{f_{yw} \cdot 0.9 \cdot d} \, . \tag{11}
$$

sendo  $f_{ywd}$  a resistência de cálculo ao escoamento do aço da armadura transversal e *d* a altura útil da seção.

## **3. IMPLEMENTAÇÃO COMPUTACIONAL**

 Neste trabalho, o programa FTOOL foi estendido sendo necessário considerar um novo tipo de material – concreto armado – e novas seções transversais relativas a uma viga de concreto armado – retangular, T, L e I. Essas implementações seguiram um paradigma de Programação Orientada a Objetos (POO). Segundo Cox (1986), a principal vantagem de se adotar a programação orientada a objetos é que a expansão do programa fica mais simples e natural. Assim, as novas implementações têm um impacto mínimo no código existente.

 A estrutura de dados do FTOOL se baseia em uma biblioteca de funções chamada HED (*Half-Edge Data Structure*) para a representação interna dos dados, no sistema de interface IUP (http://www.tecgraf.puc-rio.br/iup) e no sistema gráfico CD (*Canvas Draw*) (http://www.tecgraf.puc-rio.br/cd), desenvolvidos pelo Grupo de Tecnologia em Computação Gráfica (Tecgraf/PUC-Rio).

 Os elementos gráficos para interação com o usuário (diálogos, botões, caixas de texto, etc.) do FTOOL são confeccionados utilizando elementos e funções do IUP. O IUP é um sistema portátil de interface com usuário composto por uma Linguagem de Especificação de Diálogos (LED) e uma biblioteca de funções para a criação e manipulação de diálogos. Ele permite que um programa seja executado sem modificações em vários ambientes de interface, conferindo ao conjunto de ferramentas uma alta portabilidade.

#### **3.1 Material concreto armado**

Existem várias operações conceituais que são comuns para todos os tipos de materiais. Essas operações incluem: consultar os parâmetros do material, criar elementos de interface para receber os parâmetros do material, entre outras. Na versão anterior do FTOOL existiam três tipos de materiais: genérico (*Generic Isotropic*), concreto homogêneo (*Concrete Isotropic*) e aço (*Steel Isotropic*). Estes materiais continham os mesmos tipos de parâmetros: módulo de elasticidade, peso específico e coeficiente de dilatação térmica. Como para o material concreto armado são necessários diversos outros parâmetros, foi criada uma "classe material" no contexto de POO (Fig. 3). Essa classe tem como sub-classes os tipos de materiais criados na versão anterior, incluindo mais um material: o concreto armado (*Reinforced Concrete*). A Figura 4 mostra a interface gráfica utilizada para criar um material do tipo concreto armado no FTOOL.

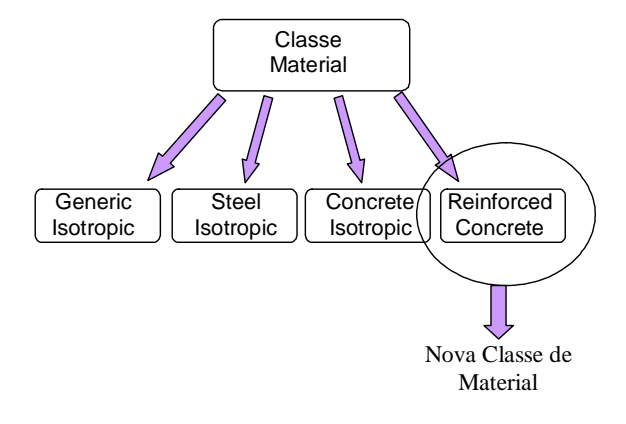

Figura 3- Classes relativa ao material.

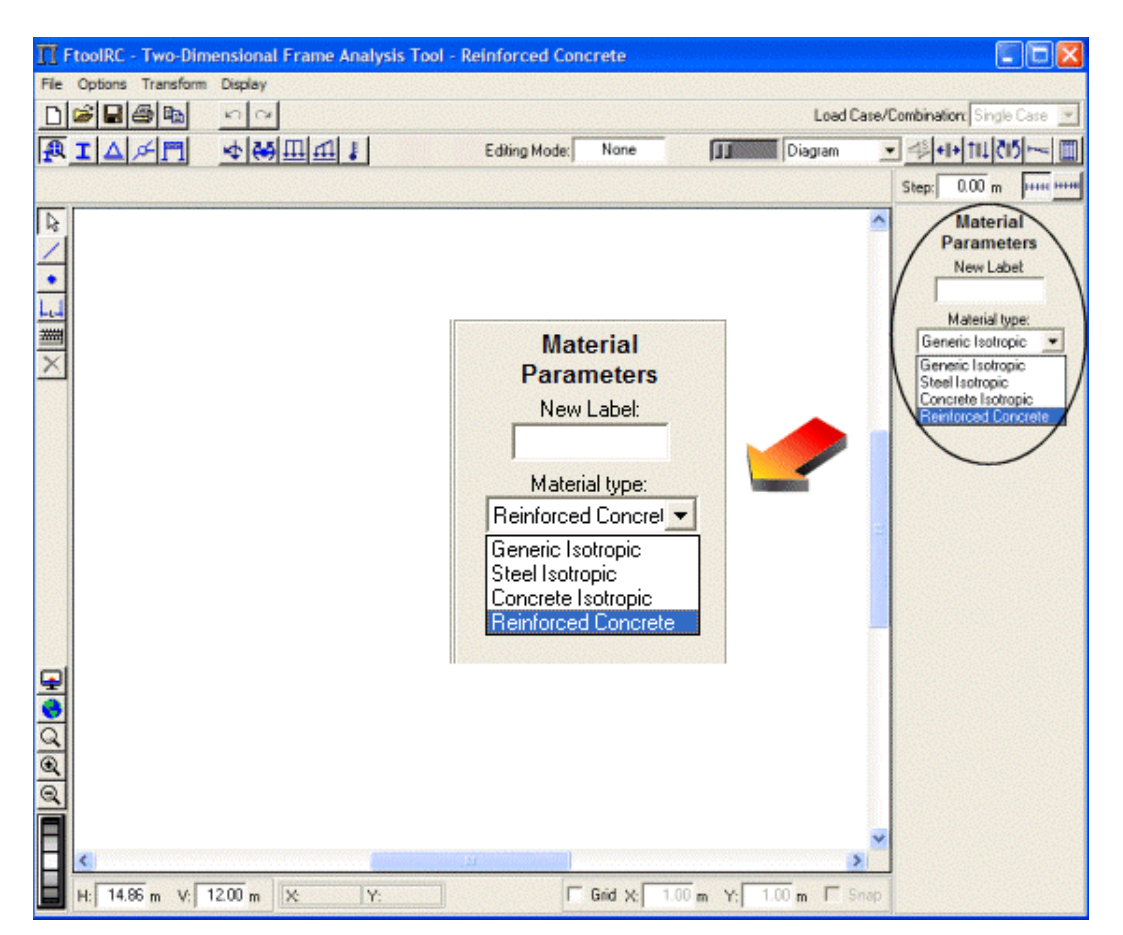

Figura 4- Interface gráfica para seleção de um novo material.

 A Figura 5 mostra todos os parâmetros referentes ao concreto e ao aço necessários para o dimensionamento de uma viga de concreto armado.

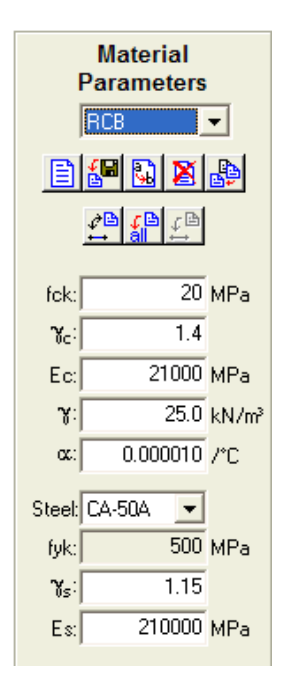

Figura 5- Parâmetros do material concreto armado.

### **3.2 Seções transversais de vigas de concreto armado**

 Da mesma maneira que ocorre com os materiais, existem várias operações conceituais que são comuns para todos os tipos de seções transversais. Essas operações incluem, entre outras, o cálculo da área da seção transversal e do seu momento de inércia, além da criação de elementos de interface para receber os parâmetros da seção transversal. Na versão anterior do FTOOL existiam vários tipos de seções transversais, cada uma com seus respectivos parâmetros. Assim, já existia uma "classe seção transversal" no contexto de POO (Fig. 6). Foi necessário somente acrescentar a esta classe as quatro seções transversais referentes ao dimensionamento: retangular (*RC-Beam Rectangle*), T (*RC-Beam T-shape*), L (*RC-Beam Lshape*) e I (*RC-Beam I-shape*). A Figura 7 mostra a interface gráfica para seleção de uma seção transversal retangular de concreto armado.

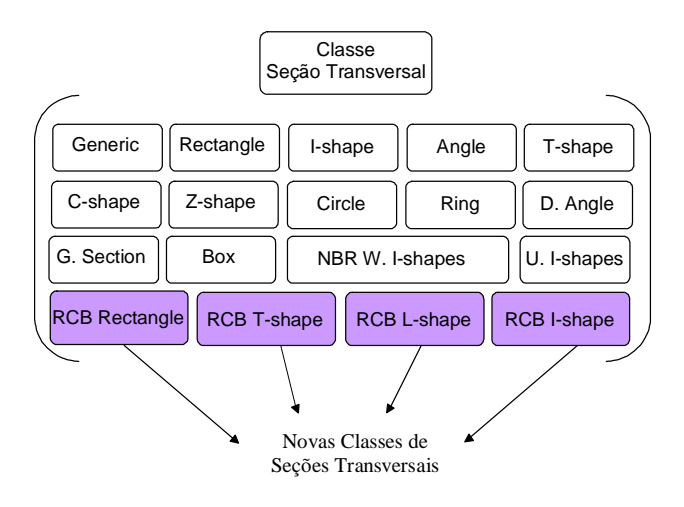

Figura 6- Classes relativas às seções transversais.

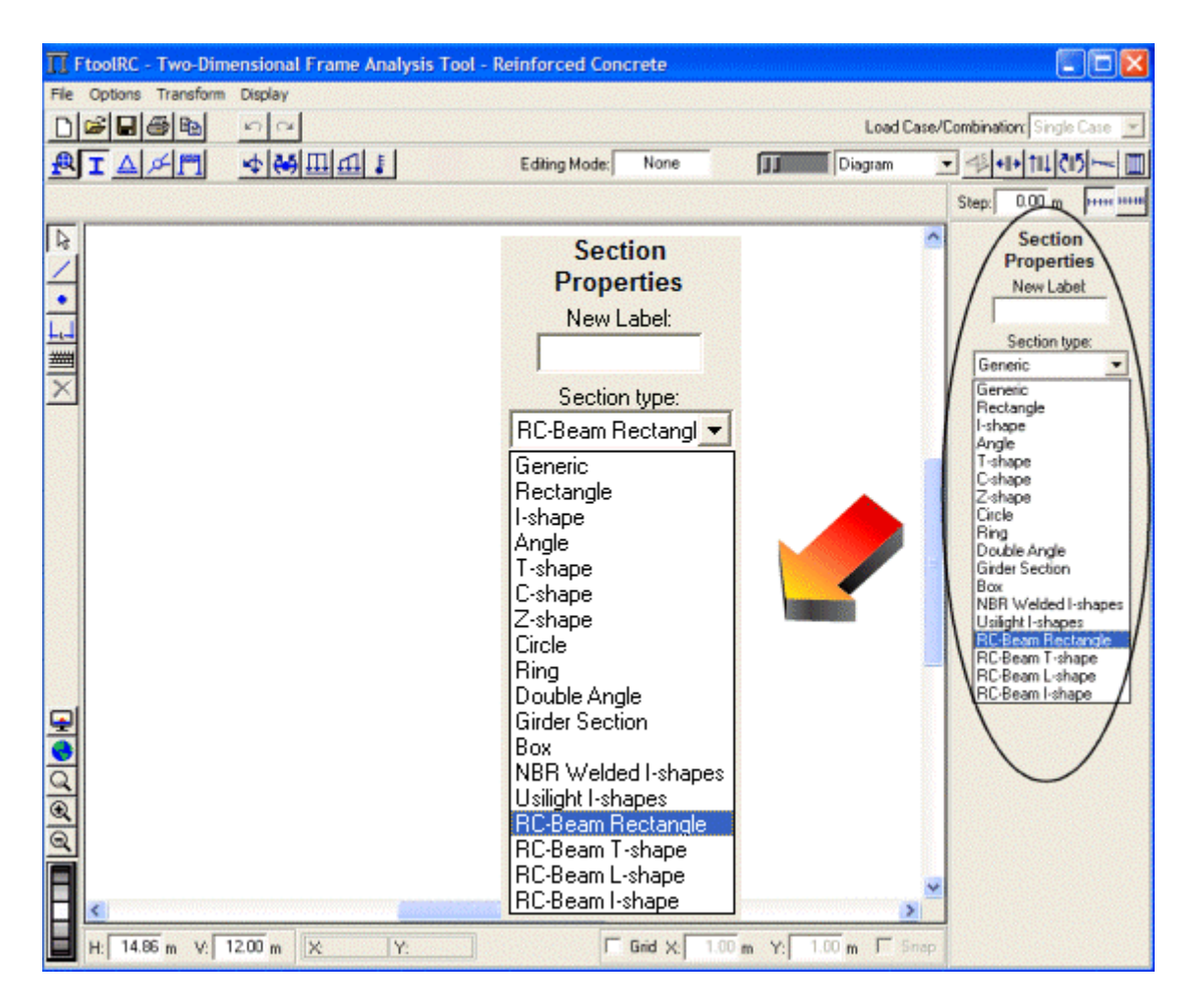

Figura 7- Interface gráfica para seleção de seções transversais.

 A Figura 8 mostra todos os parâmetros relativos às quatro seções transversais implementadas:

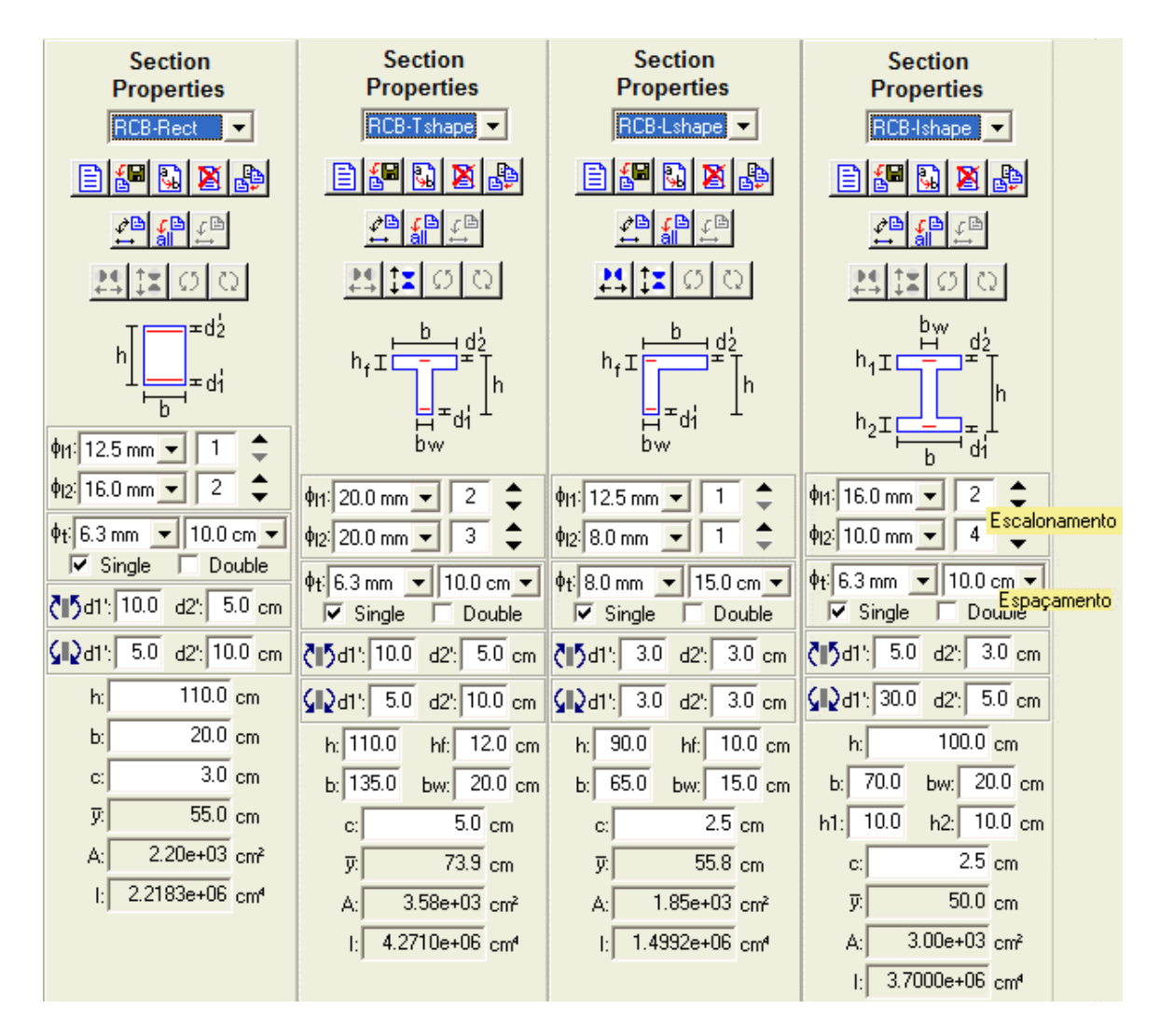

Figura 8-Parâmetros das seções transversais referentes ao dimensionamento de vigas de concreto armado.

### **3.3 Modificações na interface gráfica**

 A interface gráfica do programa FTOOL precisou sofrer algumas modificações para que o dimensionamento pudesse ser feito.

 Primeiramente, foram alterados os menus responsáveis pela entrada de dados referentes ao material utilizado e à seção transversal, conforme descrito anteriormente. Tiveram que ser definidas unidades para as novas grandezas envolvidas (área da barra de aço e diâmetro da barra de aço), bem como um formato para a exibição de seus números.

 Em seguida, foi criado um botão para acessar o módulo de dimensionamento de concreto armado, conforme a Fig. 9.

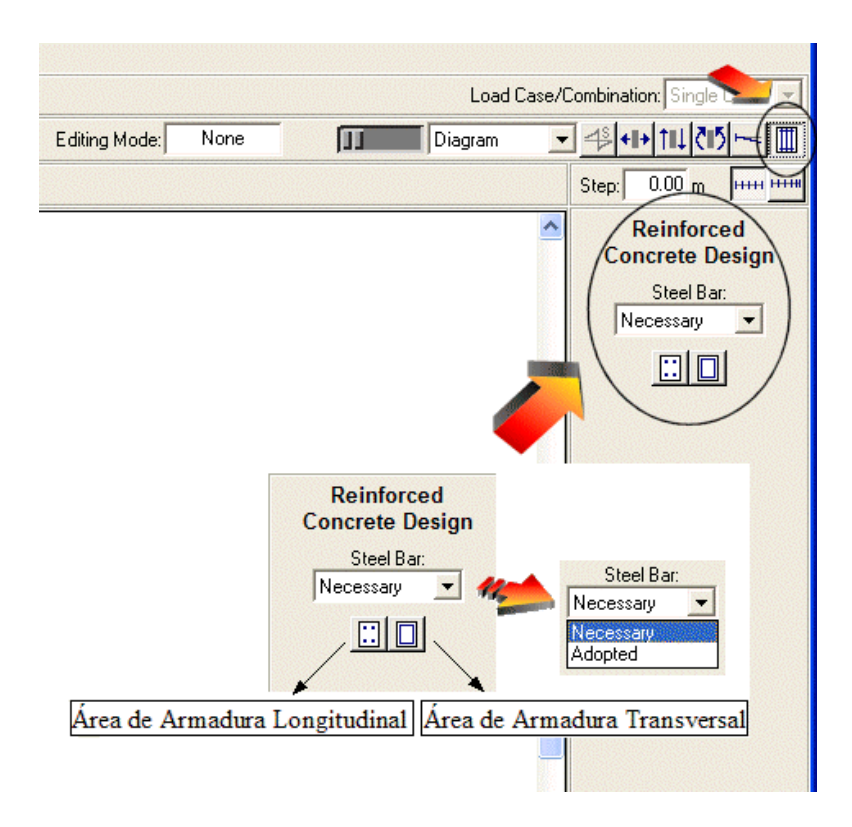

Figura 9-Botão para acessar modulo de dimensionamento de concreto armado.

 O resultado que o programa oferece são dois diagramas: um deles contendo as armaduras longitudinais superior e inferior, calculadas para cada par de valores de momento fletor e esforço normal; e outro de armadura transversal, calculada para cada valor da força cortante. Existem dois modos de resultados da análise de dimensionamento. A seleção do modo desejado é feita através de uma lista expansível, sendo o primeiro modo a armadura necessária (*Necessary*) e o segundo a armadura adotada (*Adopted*).

 A armadura necessária corresponde ao cálculo de uma armadura para atender a todos os esforços solicitantes.

 A armadura adotada corresponde ao cálculo da armadura, baseado na armadura necessária, obedecendo a um diâmetro escolhido pelo usuário e às prescrições da norma. Este diâmetro pode ser selecionado através de uma lista expansível que se encontra juntamente com os parâmetros das seções transversais de concreto armado. Além da escolha do diâmetro da armadura, o usuário também tem a possibilidade de escolher, para as armaduras longitudinais, de quantas em quantas barras deseja-se desenhar a armadura (escalonamento). No caso dos estribos, o programa permite que o usuário escolha a variação do seu espaçamento. Dependendo desta escolha, se o espaçamento for maior que o recomendado, o programa exibe uma mensagem aconselhando o usuário a escolher um espaçamento menor.

 Se a soma das armaduras longitudinais exceder a armadura máxima permitida, o programa exibe uma mensagem alertando o usuário a modificar as dimensões da viga.

 No caso da armadura transversal, o programa verifica se a força cortante solicitante de cálculo é menor que a força cortante resistente de cálculo. Se esta verificação não for atendida, uma nova mensagem é exibida, tendo o usuário que modificar as dimensões da viga.

# **4. EXEMPLO DE CÁLCULO**

 A viga em estudo possui uma seção retangular com dimensões conforme a Fig. 10. As cargas de serviço atuantes também estão indicadas nesta figura. Adota-se um concreto com *f ck* = 30*MPa* e o aço *CA*− 50 .

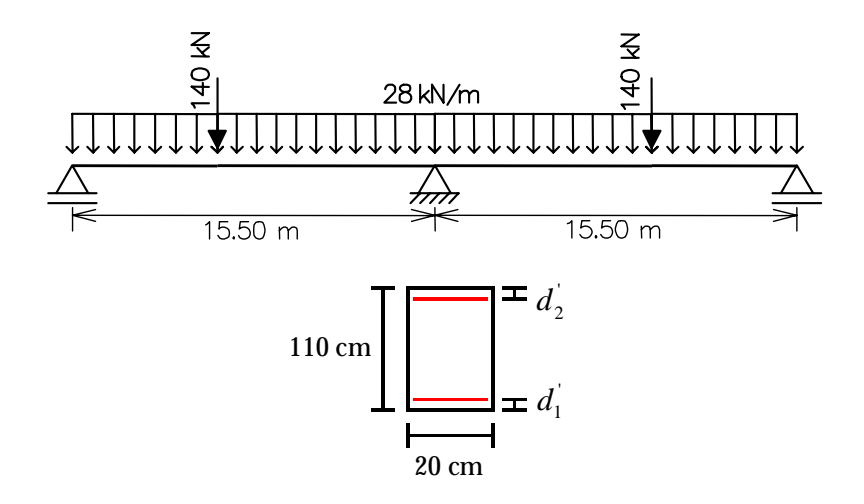

Figura 10- Geometria e carregamento da viga.

 Na Figura 11 encontram-se representados os diagramas de momento fletor e de esforço cortante da viga:

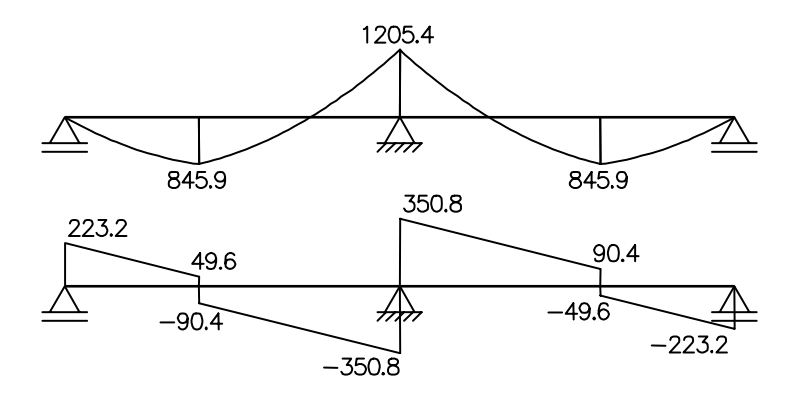

Figura 11- Diagramas de esforços solicitantes.

 O resultado que o programa oferece são dois diagramas: um deles contendo as armaduras longitudinais superior e inferior (em cm<sup>2</sup>), calculadas para cada valor de momento fletor; e outro de armadura transversal (em *cm<sup>2</sup> / m*), calculada para cada valor da força cortante (Fig. 12).

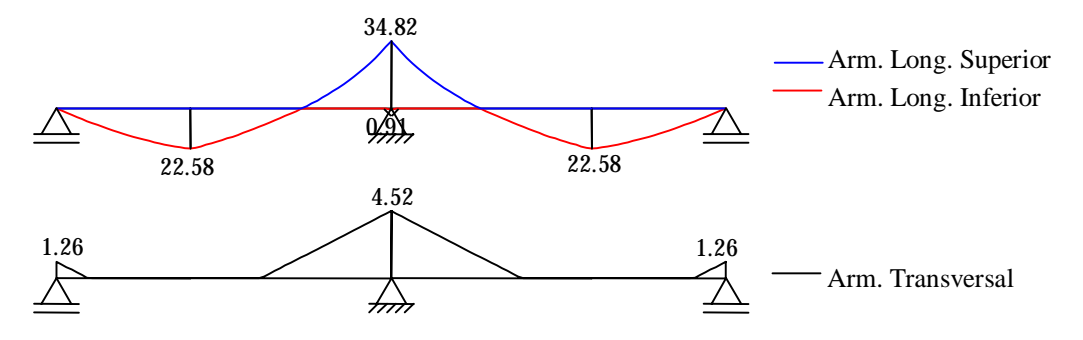

Figura 12- Diagramas de armadura necessária.

 De acordo com a escolha do diâmetro da barra de aço, pode-se determinar o número de barras e o espaçamento entre os estribos necessários para cobrir a área de armadura longitudinal e transversal:

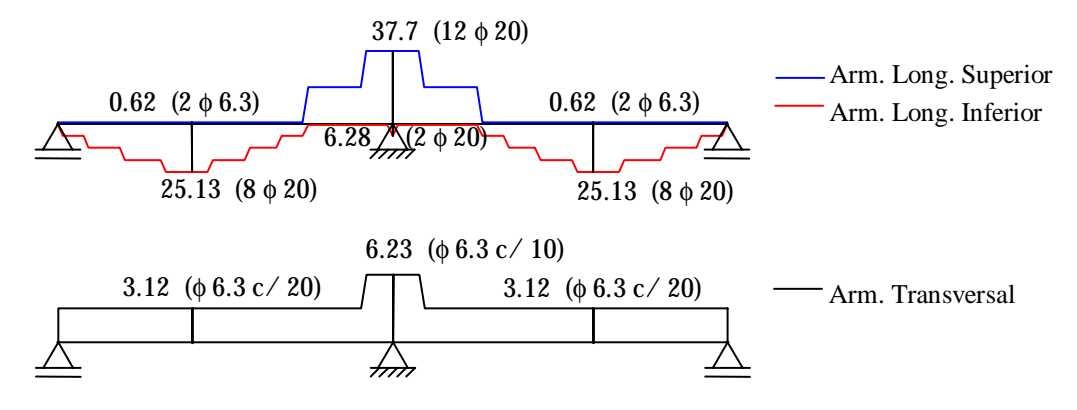

Figura 13- Diagramas de armadura adotada.

 Pode-se observar que a viga em estudo necessita de uma armadura dupla para resistir ao momento máximo negativo. Para evitar que isto ocorra basta utilizar uma seção T invertida ao invés da seção retangular, como mostra a Fig. 14. Os novos resultados são obtidos de uma maneira muito rápida e simples:

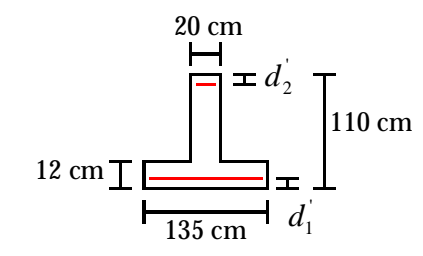

Figura 14- Seção transversal T.

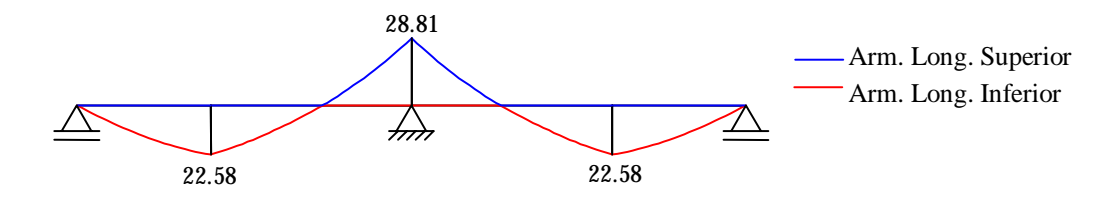

Figura 15- Diagrama de armadura necessária para seção T.

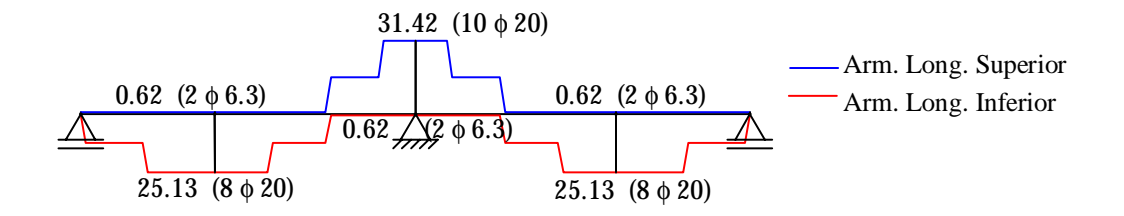

Figura 16- Diagrama de armadura adotada para seção T invertida.

### **5. CONCLUSÕES**

 Com as novas implementações o programa FTOOL ganhou recursos importantes com grande utilidade para o ensino, pré-dimensionamento e verificação de vigas de edifícios de concreto armado.

 Além da visualização, criação e manipulação do modelo, o aprendizado é facilitado na medida em que o usuário pode experimentar diversas alternativas de projeto de uma maneira simples e com resultados imediatos. Isto permite o melhor entendimento do comportamento das estruturas de concreto pois o usuário pode, por exemplo, verificar a influência dos diversos parâmetros relativos à seção geométrica e à resistência dos materiais utilizados no dimensionamento das vigas, além de escolher uma melhor opção de seção transversal para o modelo. O programa permite também uma visualização rápida da solução mais econômica e mais fácil de se executar. O exemplo anterior é uma demonstração prática deste fato. Primeiramente a viga é dimensionada com uma seção retangular. Como para o momento negativo foi necessária a utilização de uma armadura dupla, imediatamente o usuário tem a possibilidade de modificar a seção visando encontrar uma solução mais econômica. Foi utilizada uma seção T invertida obtendo resultados bastante satisfatórios, com uma economia de armadura considerável.

 Além de ser usado para o ensino, o programa se mostra bastante eficiente na verificação e no pré-dimensionamento das vigas em um projeto estrutural, visando atender com segurança às exigências da arquitetura.

# **REFERÊNCIAS BIBLIOGRÁFICAS**

- Cox, B. J., 1986. *Object oriented programming, an evolutionary approach*. Addison-Wesley Publishing Company.
- Kaefer, L. F., 2000*. Desenvolvimento de uma ferramenta gráfica para análise de pórticos de concreto armado*. Dissertação de mestrado, Escola Politécnica da Universidade de São Paulo.
- Martha, L. F., 2002. *FTOOL Um programa gráfico-interativo para ensino de comportamento de estruturas*. Versão educacional 2.11, pp. 33.
- NBR 6118, 2003. ASSOCIAÇÃO BRASILEIRA DE NORMAS TÉCNICAS. *Projeto de Estruturas de Concreto – Procedimento*, pp170
- Santos, L. M., 1994. *Sub-rotinas básicas do dimensionamento de concreto armado*. Ed. Thot.
- Silva Jr, J. F., 1971. *Dimensionamento de concreto armado*. Ed. Arquitetura e Engenharia.
- Torrico, F. A., &Barbosa, P, 2000. *Dimensionamento econômico com as propriedades mecânicas do concreto de alto desempenho, pelo Eurocode, CEB-FIP, CSA-CAN3, utilizando o método de Silva Jr*. Engenharia Estudo e Pesquisa, V3, No 2, pp. 8.